# **SONY**

NETJUKE

HDD搭載ネットワークオーディオシステム NAS-M7HD NAS-M7HDS NAS-D5HD

# ソフトウェアアップグレード 取扱説明書

本書では、HDD搭載ネットワークオーディオシステムNAS-M7HD/M7HDS/D5HDの アップグレードの内容およびアップグレード後の本機の操作について説明しています。 アップグレードは、本機のネットワークを使った「システムソフト更新」で行ってください。

2-886-008-01(1)

## **アップグレード内容**

バージョン名:2.10.00

# **アップグレード概要(追加される機能)**

#### **チューナー録音・アナログイン録音時の自動曲番(トラックマーク)の設定**

チューナー(ラジオ)やアナログ イン(外部機器)からの録音時に、自動的につく曲番の間隔を設定 できるようになりました。間隔は、30分/60分/120分から選べます。

#### **タイマー録音にアナログ イン(外部機器)を追加**

本機のアナログ入力端子につないだ機器からのアナログ音声も、タイマー録音できるようになりまし た。

#### **MP3取込みで一度に取込める最大曲数が増加**

USBストレージやPC共有フォルダから一度に取込めるMP3ファイルの数が、最大10,000曲にな りました。

### **アップグレード機能の操作方法**

機能のアップグレードに伴い、追加された操作について説明します。詳しくは、お手持ちの NAS-M7HD/M7HDS/D5HDの取扱説明書をご覧ください。なお、下記に記載されていないアップ グレード機能については、新しい操作方法はありませんので、従来どおりにお使いください。

#### **チューナー録音時の自動曲番(トラックマーク)を設定するには(取扱説明書の 「録音・取込みの設定をする」、「ラジオを録音する」参照)**

- **1** ファンクションをチューナーにし、録音したいラジオ局を選ぶ。
- **2** ツールメニューで[設定]–[録音設定]を選ぶ。
- **3** [トラックマーク]を選び、プルダウンメニューから30分または60分、120分を選ぶ。

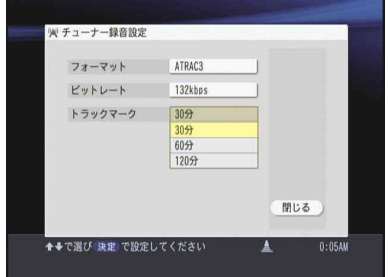

**4** [閉じる]を選ぶ。

#### **アナログイン録音時の自動曲番(トラックマーク)を設定するには(取扱説明書の 「録音・取込みの設定をする」、「外部機器から録音する」参照)**

- ファンクションメニューで[アナログ イン]を選ぶ。
- ツールメニューで[設定]–[録音設定]を選ぶ。
- [トラックマーク]を選び、プルダウンメニューから30分または60分、120分を選ぶ。

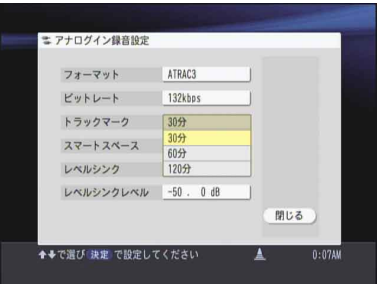

[閉じる]を選ぶ。

#### **アナログ イン(外部機器)からタイマー録音するには(取扱説明書の「タイマー 録音する」参照)**

- タイマーボタンを押す。
- ツールメニューで[新規予約]–[アナログイン録音]を選ぶ。

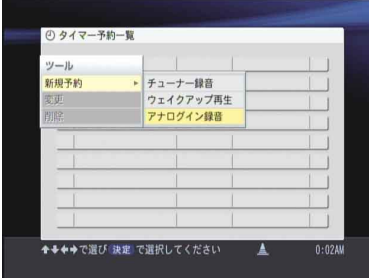

各項目を設定する。

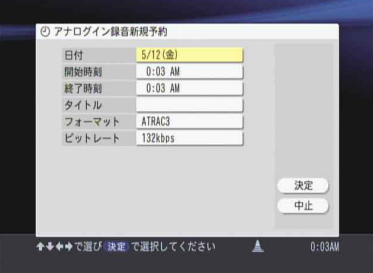

- [決定]を選ぶ。
- タイマーボタンまたは戻るボタンを押す。